## **Digitalna čistka 2024.**

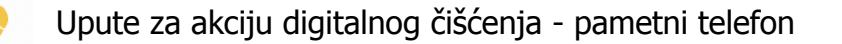

- 1. Zapišite trenutno stanje slobodnog prostora za pohranu na pametnom telefonu. Nemojte preskočiti ovaj korak jer inače nećete znati rezultate digitalnog čišćenja!
	- Android: Menu > Settings > Storage
	- iOS: Settings > General > Storage
- 2. Proučite gdje koristite najviše podataka (aplikacije, mediji….) kako biste mogli "napasti" velike "potrošače".
- 3. Usudite se izbrisati sve nepotrebno!

Vaš telefon treba najmanje 1 GB slobodnog memorijskog prostora. Uklonite sve aplikacije koje dugo niste koristili i/ili upotrijebili svega nekoliko puta. Izbrišite sve one nepotrebne, zaboravljene, stare aplikacije i igre koje ste preuzeli, ali nikada niste koristili. Također možete izbrisati unaprijed instalirane aplikacije na telefonu, ali pripazite da ne uklonite aplikacije sustava.

- 4. Privremena memorija je baš to privremena. A neka povijest ostane iza tebe!
	- Android: Settings > Storage heading > Nađi aplikaciju koju želiš očistiti > Clear cache
	- iOS: Settings > Safari > Clear History and Website Data > Clear History and Data

Kad si već tu, provjeri i koliko prostora zauzimaju tvoje aplikacije. Odi u Settings > General > Usage (iPhone). Trebalo bi izbrisati "najteže" aplikacije i ponovno ih instalirati. Iznenadit ćeš se se koliko ti ovaj korak oslobađa memorijskog prostora.

5. Pohranite važne dokumente u virtualna spremišta ("oblake"), a fotografije i videozapise na vanjske diskove.

Treba li vam zaista deset verzija iste fotografije ili ste u stanju spremiti samo jednu, najbolju? Uobičajeno je da svoje najvrjednije uspomene držimo SAMO u telefonu i veliki je rizik da ih izgubimo sve odjednom! Dakle, pohranite svoje osobne fotografije i videozapise na vanjske diskove, a važne dokumente u usluge virtualnog spremišta, kao što su iCloud, Dropbox ili Microsoft OneDrive.

Na vanjskim diskovima vaše su slike i video zapisi sigurni bez da zauzimaju prostor na vašem telefonu. Vanjska pohrana je jeftin način pohranjivanja vaših uspomena bez brige da ćete ih izgubiti. Ako to još niste učinili, sada je vrijeme da počnete!

6. Vratite se na prvi korak. Pogledajte broj koji ste zapisali na početku, zatim provjerite trenutno stanje vaše memorije ii izračunajte – koliko GB ste uspjeli izbrisati?

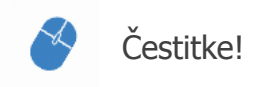

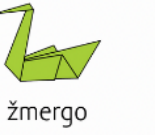

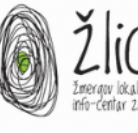

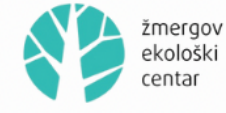

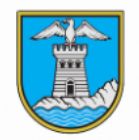

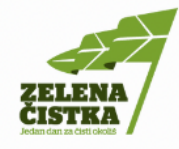